## **Vertragsänderung**

Ändert sich am Vertrag Ihres Mitarbeiters ein wichtiger Bestandteil (Arbeitszeitmodell, Vertragstyp, Basisurlaub, Wöchentliche Arbeitsstunden, Unternehmenswechsel), so erfassen Sie bitte eine Vertragsänderung.

Gehen Sie dazu in der entsprechenden Mitarbeiterakte auf **Verträge** und fügen Sie eine

Vertragsänderung mit ein.

Anschließend erscheint folgende Meldung:

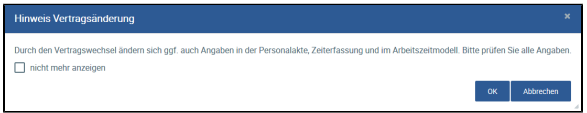

Nach der Bestätigung der Meldung können Sie die Vertragsbestandteile des neuen Vertrags füllen. Ab der Anlage eines zweiten Vertrags wird eine Tabelle über die Verträge angelegt, sodass jederzeit die Möglichkeit besteht, den Vertrag mit seinen Bestandteilen einzusehen, zu editieren und zu löschen. Ist im alten Vertrag ein Enddatum gesetzt, wird der neue Vertrag automatisch einen Tag danach gültig. Das Startdatum lässt sich jedoch überschreiben.

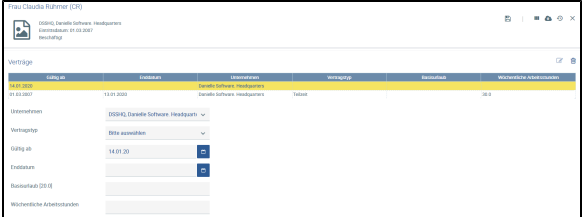

Wählen Sie Folgendes aus:

- 
- Unternehmen
- Vertragstyp Gültig ab (automatisch vordefiniert ist der Tag, nachdem der alte Vertrag endet)
- Enddatum, falls bekannt
- Basisurlaub, falls abweichend von Standardeinstellung
- Wöchentliche Arbeitsstunden, falls abweichend von Standardeinstellung

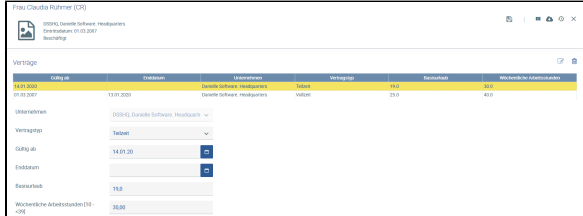

Beispiel für die Vertragsumstellung von Vollzeit auf Teilzeit mit verändertem Basisurlaub und wöchentlichen Arbeitsstunden

Zu beachten ist, dass das Arbeitszeitmodell ebenfalls angepasst werden muss, mit dem Gültigkeitsdatum des neuen Vertrags

Ab dem Zeitpunkt des neuen Vertrags werden die Urlaubstage neu berechnet, ebenfalls der Resturlaub im Fall einer Kündigung. Für Luxemburg, Deutschland und Österreich wird für die Berechnung des Basisurlaubs die gesetzliche Regelung beachtet.

Verkürzt sich die wöchentliche Arbeitszeit, passen Sie bitte manuell das Arbeitszeitmodell mit dem **Gültig ab**-Datum des Vertrags an.

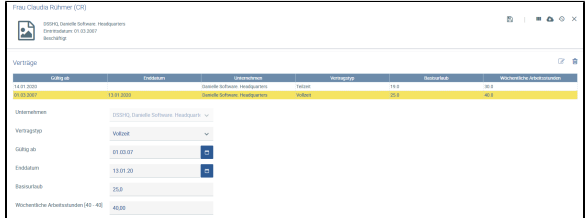

## **Vertragsänderung**

Anzeige des ersten (alten) Vertrags

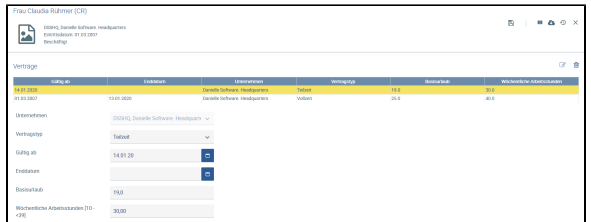

Anzeige des aktuellen Vertrags